# **E**hipsmall

Chipsmall Limited consists of a professional team with an average of over 10 year of expertise in the distribution of electronic components. Based in Hongkong, we have already established firm and mutual-benefit business relationships with customers from,Europe,America and south Asia,supplying obsolete and hard-to-find components to meet their specific needs.

With the principle of "Quality Parts,Customers Priority,Honest Operation,and Considerate Service",our business mainly focus on the distribution of electronic components. Line cards we deal with include Microchip,ALPS,ROHM,Xilinx,Pulse,ON,Everlight and Freescale. Main products comprise IC,Modules,Potentiometer,IC Socket,Relay,Connector.Our parts cover such applications as commercial,industrial, and automotives areas.

We are looking forward to setting up business relationship with you and hope to provide you with the best service and solution. Let us make a better world for our industry!

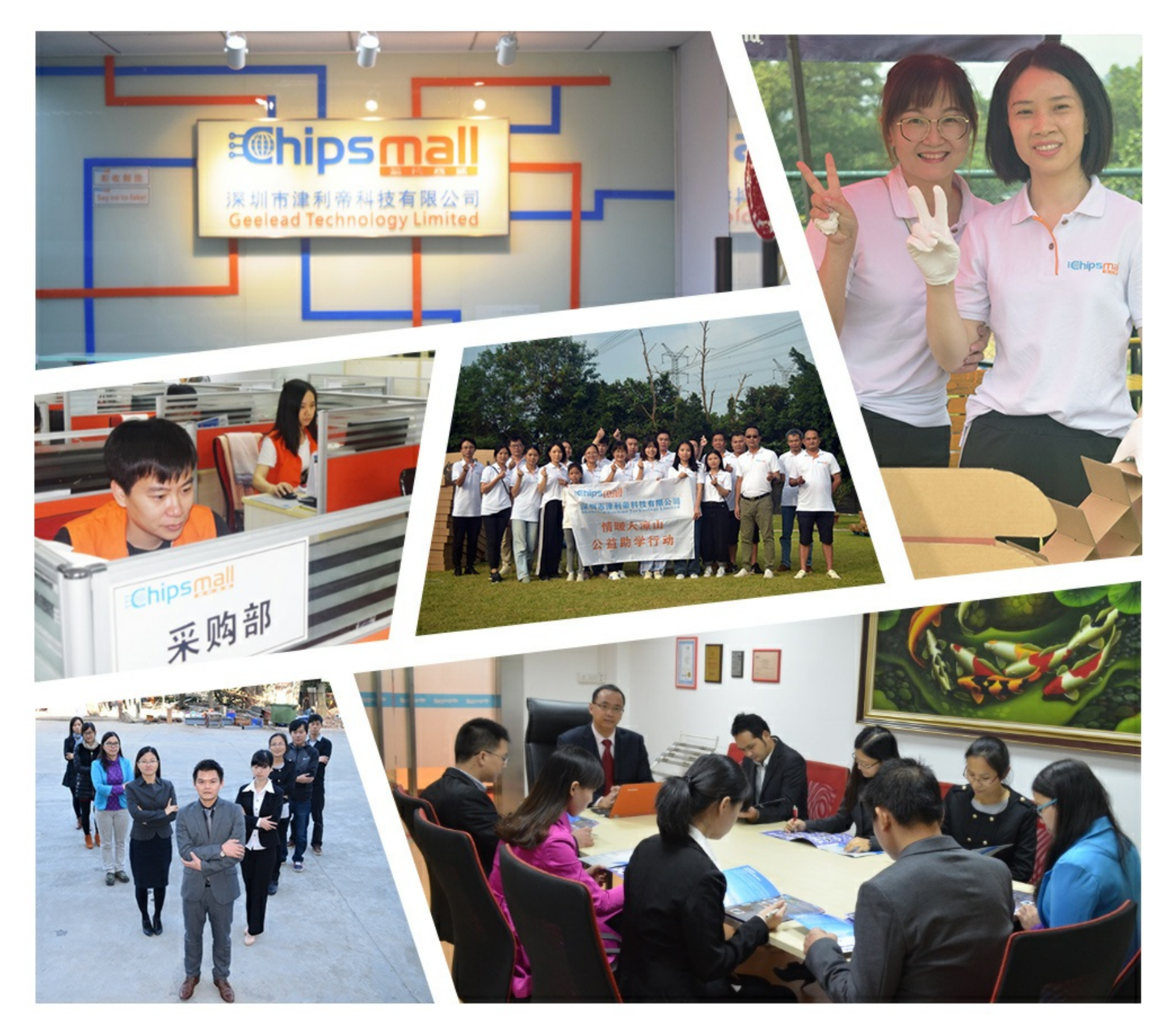

## Contact us

Tel: +86-755-8981 8866 Fax: +86-755-8427 6832 Email & Skype: info@chipsmall.com Web: www.chipsmall.com Address: A1208, Overseas Decoration Building, #122 Zhenhua RD., Futian, Shenzhen, China

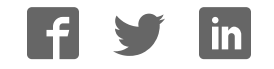

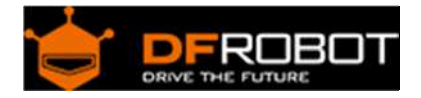

### URM06‐RS485 Ultrasonic SKU:SEN0149

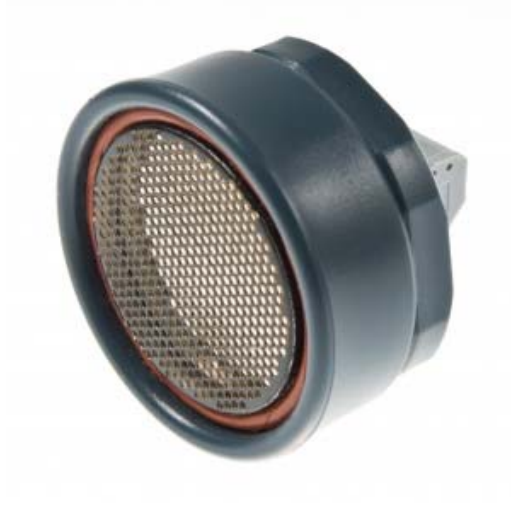

URM06-RS485 Ultrasonic

#### **Introduction**

Ultrasonic sensors emit ultrasonic pulses, and by measuring the time of ultrasonic pulse reaches the object and back to the transducer, the distance of sensor from the target object is calculated. They are widely used in detecting displacement, thickness, distance, water level, material level and transparent objects.

The URM06 - RS485 Ultrasonic sensor provides very short to long-range detection and ranging from 20cm ~ 10m, comes in a compact, robust PVC housing and matches 35mm electrical pipe mounting. It comes with RS485 interface and works at high output acoustic power. The ultrasonic sensor detects objects from 20cm to 1000cm and provides range information with 1cm resolution. The URM06 has 15 degree beam angle which has excellent receive sensitivity. And it works best when detecting soft targets. The similar sensors are widely used in professional mobile robot systems such as Pioneer robots.

The URM06 series sensors are the best ultrasonic sensor available in the market regarding its beam angle, senstivity and accuracy.

#### **Specification**

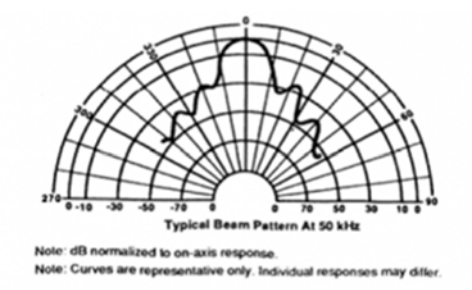

- Working Voltage: 6V-12V (5V is acceptable but not recommended)
- Rated Current: 16mA
- Peek Current: 2A
- Interface: RS-485
- Working Frequency: 49.5KHZ
- Working Temperature: -10 $\degree$ C ~ +70 $\degree$ C
- Detecting Angle: 15° (-6dB)
- Detecting Range: 20cm ~ 10m
- Size: 50mm(diameter)\*43mm(length)
- Mounting Thread Diameter: 35mm
- Weight: 50g

#### **Applications**

- robot navigation
- obstacle avoidance
- measuring distance devices
- engineering measurement tools
- industrial control system

#### **Connection Diagram**

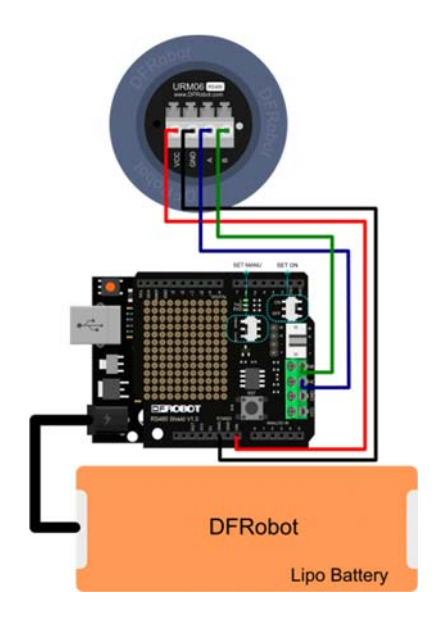

#### **Pin Definition**

- VCC: 6~12V@Max 2A (5V is acceptable but not recommended)
- GND: Ground
- A: RS-485 A pin
- B: RS-485 B pin

#### **Communication Protocol**

Default Information:

Default Baudrate: 19200,8,N,1

Default Address: 0x11

Communication Command Format

#### **Communication Commands and Returns frame Format:**

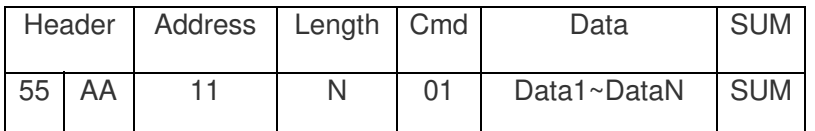

PS: The sum byte value is the sum of all the byte value before. Just keep one byte from the total sum value.

Measure Distance

You could send a measure command to the Ultrasonic module. It will measure the distance, and send the value back through UART port.

For example:

Send Command: 0x55 0xAA 0x11 0x00 0x02 0x12

Instruction:

Header----------------0x55

Header----------------0xAA

Address---------------0x11

Length-----------------0x00

Read Distance-------0x02

Check Sum-----------0x12

Return Command: 0x55 0xAA 0x11 0x02 0x02 0x12 0x34 0x5A

High 8-bit: 0x12;

Low 8-bit: 0x34

So the distance value is "0x1234", which convert to decimal is 4660mm.

"0x5A" is low 8-bit of the check sum.

Measure Temperature

You could send a measure command to the Ultrasonic module. It will measure the temperature, and send the value back through UART port.

For example:

Send Command: 0x55 0xAA 0x11 0x00 0x03 0x13

Instruction:

- Header-----------------------0x55
- Header-----------------------0xAA

Address-----------------------0x11

- Length------------------------0x00
- Read Temperature----------0x03
- Check Sum-------------------0x13

Return Command: 0x55 0xAA 0x11 0x02 0x03 0x00 0xFF 0x14

High 8-bit: 0x00;

Low 8-bit: 0xFF

The output value will be "0x00FF", which convert to decimal is 255. As the real temperature is 10% of the output value, so it is 25.5°C.

#### NOTE:

The measuring range is  $-10~70^{\circ}$ C, it is a 16-signed integer. Negative digits are stored in two's complement' as in bitwise complement(~2). The method is judging whether BIT15 is "1". If it is "1", it means it is a negative number, the data will be inverted, and "1" should be added to the result.

Further information: http://arduino.cc/en/Reference/BitwiseXorNot

Set Address Command

The module default address is "0x11". And the broadcast address is "0xAB". If you don't know the current address, but you want to set its address, you could use broadcast address to set the target address.

For example:

Send Command: 0x55 0xAA 0xAB 0x01 0x55 0x11 0x11

Instruction:

Header-----------------------0x55

Header-----------------------0xAA

Broadcast Address---------0xAB

Length------------------------0x01

Address Setting CMD-----0x55

Target Address---------------0x11

Check Sum--------------------0x11

Return Command:0x55 0xAA 0x11 0x01 0x55 0xCC 0x32

The address of each device can be changed when multiple devices are connected. The new address must be between "0x11" and "0x80". If you change it successfully, the module will return "0xCC". If you fail, it will return "0xEE".

Set the Detecting Range of the Ultrasonic Module

You could set the detecting range through UART interface. The proper range will increase sonar frequency and improve its accuracy.

For example:

If the module address is "0x11", the range limit is 3840mm

Send Command: 0x55 0xAA 0x11 0x02 0x04 0x0F 0x00 0x25 //3840=0xF00

Instruction:

Header-----------------------0x55

Header-----------------------0xAA

Address-----------------------0x11

Length------------------------0x02

Set Value CMD--------------0x04

High 8-bit---------------------0x0F

Low 8-bit----------------------0x00

Check Sum--------------------0x25

Return Command: 0x55 0xAA 0x11 0x00 0x04 0xCC 0xE0

If you change it successfully, the module will return "0xCC". If you fail, it will return "0xEE".

Note: the default setting is the maximum value.

Read the Detecting Range of the Ultrasonic Module

You could read the detecting range through UART interface.

For example:

If the module address is "0x11".

Send Command: 0x55 0xAA 0x11 0x00 0x05 0x15

Instruction:

Header-----------------------0x55

Header-----------------------0xAA

Address-----------------------0x11t

Length------------------------0x00

Read value CMD-----------0x05

Check Sum-------------------0x15

Return Command:0x55 0xAA 0x11 0x02 0x05 0x0F 0x00 0x26

So the return value is "0x0F00", which convert to decimal is 3840mm

The unit of the distance is "mm".

Set the UART Baudrate of the Ultrasonic Module

You could set communication baudrate of the ultrasonic module through UART interface.

For example:

If the module address is "0x11".

Send Command: 0x55 0xAA 0x11 0x01 0x08 0x05 0x1E //set baudrate to 19200BPS

Instruction:

Header-----------------------0x55

Header-----------------------0xAA

Address----------------------0x11

Length------------------------0x01

Baudrate Setting CMD----0x08

Target baudrate-------------0x05

Check Sum--------------------0x1E

Return Command: 0x55 0xAA 0x11 0x01 0x08 0xCC 0xE4

If you change it successfully, the module will return "0xCC". If you fail, it will return "0xEE".

Baudrate List:

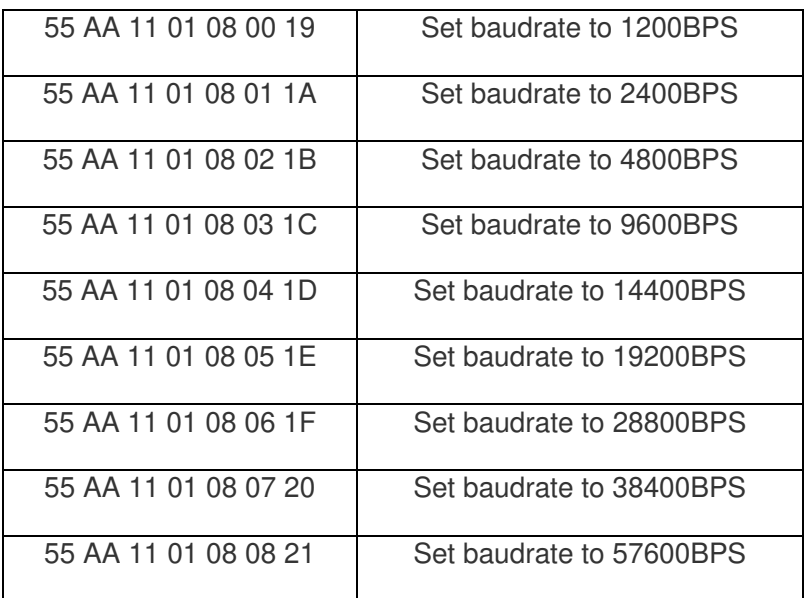

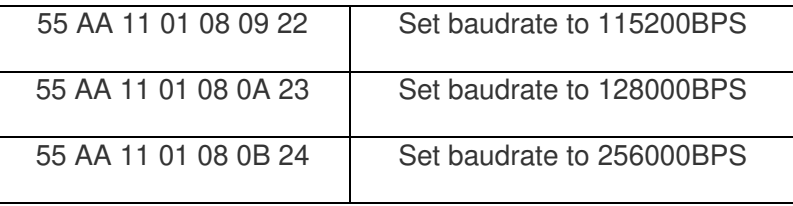

#### **Sample Code**

**Please download the Library in the Document Section First** 

```
#include "Arduino.h" 
// Include application, user and local libraries 
#include "URM_RS485.h" 
#define Rs485TriggerPin 2 //the pin to select whether the RS485 
is output or input 
#define DefaultBaudrate 19200UL //the Default Baudrate for the Urm06_
485 
#define DefaultAddress 0x11 //the Default Address for the Urm06_4
85 
#define DefaultMaxDistance (-1) //the Default Max Distance for the Ur
m06_485. "-1" means there is no Max Distance limitation. Set the Max Distance 
can limit the Distance range and speed up the detection. 
#define CustomizedTimeOutDuration 500 //Time Out Duration can be Customized 
in "ms" unit 
// Define variables and constants 
URM_RS485 urm(Serial,Rs485TriggerPin); //select the Serial port for communic
ation with Urm_485 sensor 
void onTimeOut() 
{ 
   //If there is no reply from Urm_485 lasting for 1 second, this function wil
l run. The time duration can be Customized 
  //TODO write your code here:
```

```
 Serial.println("onTimeOut"); 
} 
void onRequestDistance(byte theAddress, int theDistance) 
{ 
   //If received Distance reply, this function will run. 
   //theDistance is in "mm" unit 
   //TODO write your code here: 
   Serial.print("Address:"); 
  Serial.println(theAddress);
   Serial.print("Distance:"); 
  Serial.print(theDistance);
   Serial.println("mm"); 
} 
void onRequestTemperature(byte theAddress, float theTemperature) 
{ 
   //If received Temperature reply, this function will run. 
   //theTemperature is in "°C" unit 
   //TODO write your code here: 
   Serial.print("Address:"); 
   Serial.println(theAddress); 
   Serial.print("Temperature:"); 
  Serial.print(theTemperature);
   Serial.println(" C"); 
} 
void onRequestMaxDistance(byte theAddress, int theMaxDistance) 
{ 
   //If received Max Distance reply, this function will run. 
   //theMaxDistance is in "mm" unit 
   //TODO write your code here: 
   Serial.print("Address:"); 
  Serial.println(theAddress);
```

```
 Serial.print("MaxDistance:"); 
  Serial.print(theMaxDistance);
   Serial.println("mm"); 
} 
void onSetMaxDistance(byte theAddress, boolean isOperationSuccess) 
{ 
   //After setting the Max Distance and getting a reply, this function will ru
n. 
   //Set the Max Distance can limit the Distance range and speed up the detect
ion. 
   //TODO write your code here: 
   Serial.print("Address:"); 
  Serial.println(theAddress);
   Serial.print("SetMaxDistance:"); 
   if (isOperationSuccess) { 
     Serial.println("Success"); 
   } 
   else{ 
     Serial.println("Failure"); 
   } 
} 
void onSetBaudrate(byte theAddress, boolean isOperationSuccess) 
{ 
   //After setting the Baudrate and getting a reply, this function will run. 
   //TODO write your code here: 
   Serial.print("Address:"); 
  Serial.println(theAddress);
   Serial.print("SetBaudrate:"); 
   if (isOperationSuccess) { 
     Serial.println("Success"); 
   } 
   else{ 
     Serial.println("Failure"); 
   } 
}
```

```
void onSetAddress(byte theAddress, boolean isOperationSuccess) 
{ 
   //After setting the Address and getting a reply, this function will run. 
   //TODO write your code here: 
   Serial.print("Address:"); 
  Serial.println(theAddress);
   Serial.print("SetAddress:"); 
   if (isOperationSuccess) { 
     Serial.println("Success"); 
   } 
   else{ 
     Serial.println("Failure"); 
   } 
} 
void onWrongStack() 
{ 
   //If received wrong command, this function will run. 
   //TODO write your code here: 
   Serial.println("WrongStack"); 
} 
//Run the proper function based on the different kinds of states 
void commandProcess() 
{ 
   if (urm.available()) { 
     switch (urm.callBackState) { 
       case URM_RS485::OnTimeOut: 
         onTimeOut(); 
         break; 
       case URM_RS485::OnRequestDistance: 
         onRequestDistance(urm.receivedAddress, urm.receivedContent); 
         break; 
       case URM_RS485::OnRequestTemperature: 
         onRequestTemperature(urm.receivedAddress, urm.receivedContent/10.0);
```

```
 break; 
       case URM_RS485::OnRequestMaxDistance: 
         onRequestMaxDistance(urm.receivedAddress, urm.receivedContent); 
         break; 
       case URM_RS485::OnSetMaxDistance: 
         onSetMaxDistance(urm.receivedAddress, urm.receivedContent); 
         break; 
       case URM_RS485::OnSetBaudrate: 
        onSetBaudrate(urm.receivedAddress, urm.receivedContent);
         break; 
       case URM_RS485::OnSetAddress: 
        onSetAddress(urm.receivedAddress, urm.receivedContent);
         break; 
       case URM_RS485::OnWrongStack: 
         onWrongStack(); 
         break; 
       default: 
         break; 
     } 
   } 
} 
// Add setup code 
void setup() 
{ 
   urm.begin(DefaultBaudrate); 
} 
// Add loop code 
void loop() 
{ 
   commandProcess(); 
  static unsigned long sendingTimer=millis();
```

```
 if (millis()-sendingTimer>=1000) { 
    sendingTimer=millis();
     //Each function below from URM_RS485 returns the state whether RS485 Bus 
is busy or not. 
    //If the Bus is busy, wait until the bus is released. 
    while(!urm.requestDistance(DefaultAddress)) { 
      commandProcess(); 
    } 
// 
// while(!urm.requestTemperature(DefaultAddress)) { 
// commandProcess(); 
\frac{1}{2} }
// 
// while(!urm.requestMaxDistance(DefaultAddress)) { 
// commandProcess(); 
// }
// 
// while(!urm.setAddress(DefaultAddress)) { 
// commandProcess(); 
// }
// 
// while(!urm.setBaudrate(DefaultAddress, DefaultBaudrate)) { 
// commandProcess(); 
// }
// 
// while(!urm.setMaxDistance(DefaultAddress, DefaultMaxDistance)) { 
// commandProcess(); 
// }
// 
//Time Out Duration can be Customized 
// while(!urm.requestDistance(DefaultAddress, CustomizedTimeOutDuration)) 
{
```

```
// commandProcess(); 
// }
// 
// while(!urm.requestTemperature(DefaultAddress, CustomizedTimeOutDuration
)) { 
// commandProcess(); 
// }
// 
// while(!urm.requestMaxDistance(DefaultAddress, CustomizedTimeOutDuration
)) { 
// commandProcess(); 
\frac{1}{2} }
// 
// while(!urm.setAddress(DefaultAddress, CustomizedTimeOutDuration)) { 
// commandProcess(); 
// }
// 
// while(!urm.setBaudrate(DefaultAddress, DefaultBaudrate, CustomizedTimeO
utDuration)) { 
// commandProcess(); 
// }
// 
// while(!urm.setMaxDistance(DefaultAddress, DefaultMaxDistance, Customize
dTimeOutDuration)) { 
// commandProcess(); 
// }
  } 
}
```